## **Employee Self-Service:** Report Outside Retirement Contributions ESS

 retirement plan. Employees are responsible for ensuring contributions across all jobs stay within IRS limits. To report, complete the following steps. This quick reference guide (QRG) is for employees to report tax deferred contributions to another employer sponsored

## **REPORT OUTSIDE RETIREMENT CONTRIBUTIONS**

From the Workday home page:

 1. Search and select **'Create Request'** in the search bar. Alternatively, you can select the Requests app from the global navigation menu and select Create Request.

The *Create Request* screen displays.

- 2. In the **Request Type** field, select "All > Report Tax Deferred Contributions to Another Employer Sponsored Retirement Plan".
- 3. Click **OK**.
- 4. Review the instructions and then answer all four required questions. The fourth question may populate a fifth question based on your response.

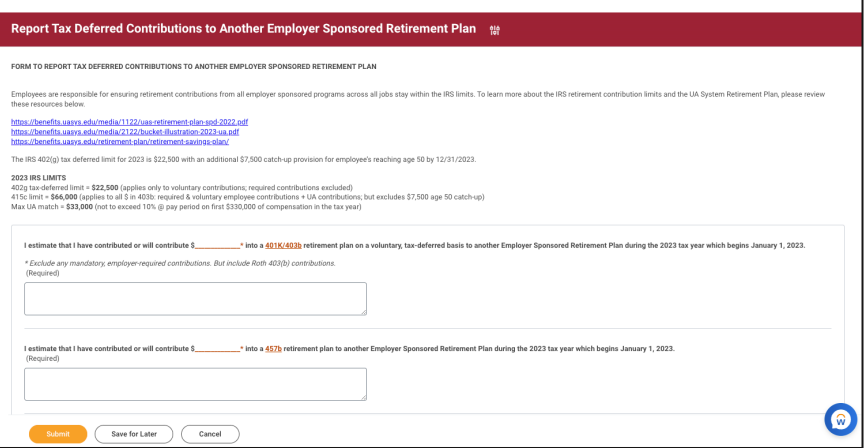

- 5. Click **Submit**.
- 6. The request will then route to the Benefits Partner and Payroll Partner to take appropriate action, if needed.

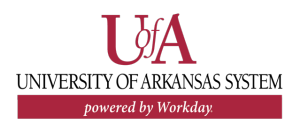